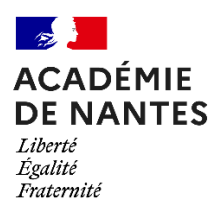

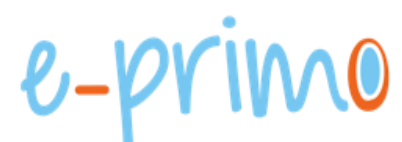

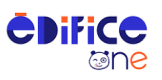

## Fiche 12.4 : portail public – Modifier le menu pour les appareils mobiles

Par défaut le menu « smartphone » du portail public contient les onglets : Accueil, Actualités, Contact, Mentions légales, Présentation du projet e-primo, Se connecter

Vous pouvez modifier le paramétrage de ce menu en suivant les étapes ci-après.

Dans le mode édition du portail, choisir : Apparence/Menu

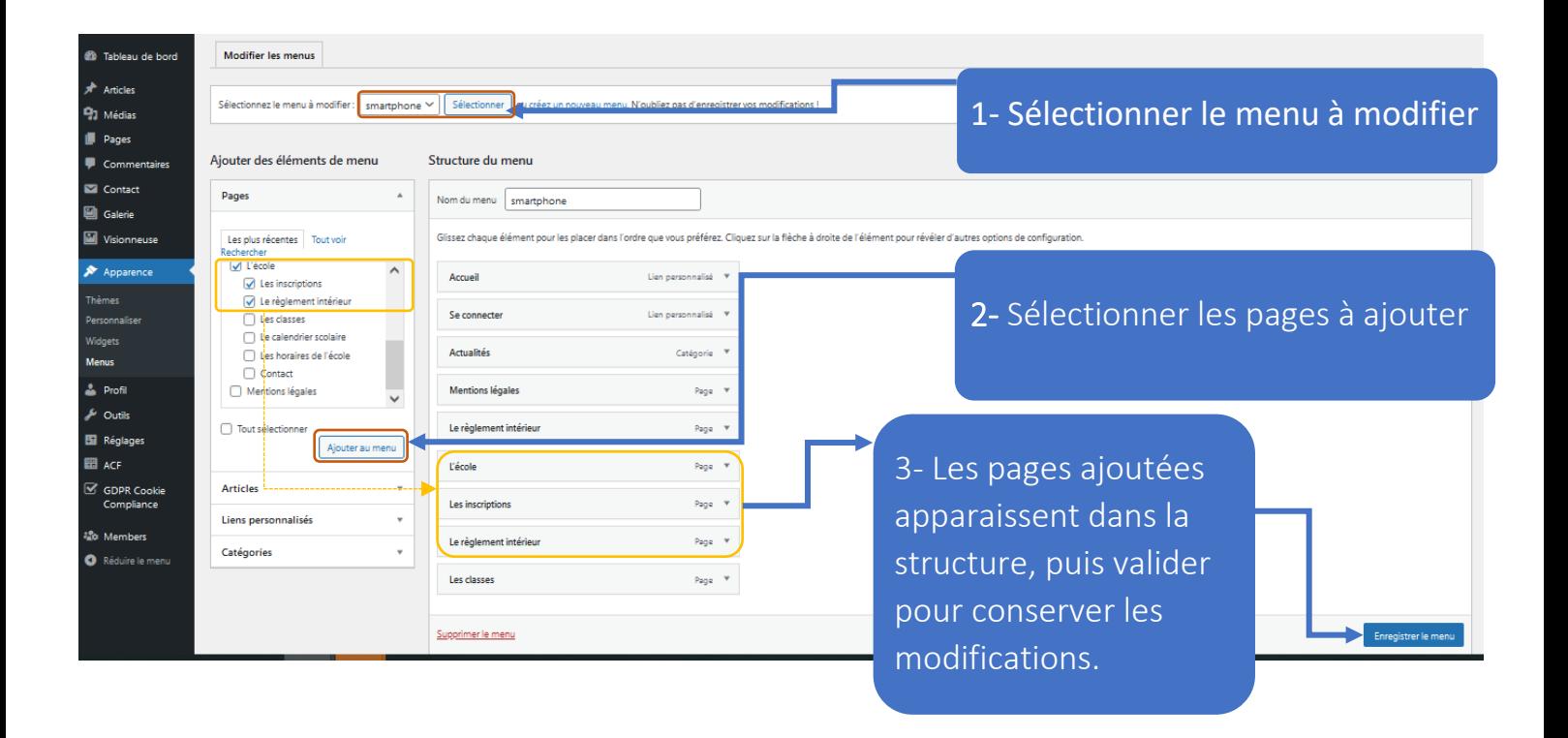

Les pages ne doivent pas être configurées en « sous-élément »